# Access2007 在 IT 审计中的应用

## 施永香

(南京审计学院 信息科学学院,江苏 南京 <sup>211815</sup>)

摘 要:Access2007 是微软 Office2007 的重要组件,是审计人员开展计算机审计工作的基本工 具。Access2007 在审计数据采集、审计数据预处理和审计数据分析中的应用,可为审计人员在 IT 环境下完成审计任务提供有力帮助。 关键词:Access2007;数据采集;审计分析

中图分类号:F239.1 文献标识码:A 文章编号:1672-8750(2011)01-0041-05 收稿日期:2010-11-01 作者简介:施永香(1963— ),女,江苏南通人,南京审计学院信息科学学院副教授,主要研究 方向为计算机审计。

为了适应 IT 审计的需要,近年来我国一些部 门或单位,开发了一些审计软件。例如,审计署开 发的《现场审计实施系统》(Auditor Office,简称 AO),北京诚创易通科技发展有限公司开发的<br>"易通审计. NET "软件,上海博科资讯股份有限 公司开发的"审计之星"软件,北京用友公司开发 的"审计作业系统—审易"软件,北京中软国际信 息技术有限公司开发的"中软审计"软件,等等。 审计软件的研究开发,进一步促进了我国计算机 审计事业的发展。这些审计软件,其功能一般包 括以下几个方面[1] :(1)数据采集。这是审计软 件的基本功能,它提供了将外部数据转换成审计 数据的通道。对于流行的会计软件数据库,审计 软件会提供转换模板[2] 。如果是不常用的会计 软件数据库格式,审计软件一般会提供手动转换 功能,实现数据采集。(2)审计数据处理与分析。 审计软件一般都提供基本的完成审计作业所必需 的审计处理和分析功能,如对审计数据进行抽取、 排序、计算、报表生成等。(3)其他辅助功能。主 要是实现对一些日常审计工作的管理。

Access2007 是办公自动化软件 Office2007 的 重要组件,是微软公司推出的桌面数据库管理系 统,虽然它不是专门的审计软件,但由于它具有强 大的数据处理与查询能力[3] ,以及方便的数据导 入、导出功能,因此借助于它能够实现数据采集、

数据处理与数据分析等审计任务,它可以作为审 计人员开展 IT 审计工作的基本工具。

#### 一、数据采集

审计人员为了完成审计任务,需要从被审计 单位的会计系统或业务处理系统中获取与经济活 动有关的电子数据,这个过程称为数据采集。审 计人员在数据采集之前,首先需要了解被审计单 位的信息系统,准确判断系统所使用的数据库类 型,确定审计数据所存放的位置,然后再进行数据 采集。

数据采集是整个审计过程中较为关键的活动 之一,因为采集的数据是审计分析和处理的基础。<br>利用 Access 的导入功能可以实现审计数据采集,<br>有两种方法可供使用。

第一种, 直接导入法 $^{[4]}$ 。Access 提供了与其 他数据处理软件相连的良好接口,它能导入或导 出 dBase、Paradox、Excel、XML、Text 等多种类型的 文件,可以与 SQL Server 数据库直接链接从而实 现数据库级的互访,还具有开发式数据库互连特 性(Open Database Connectivity,ODBC),与许多其 他外部数据库(如 Oracle,Sybase 等)相连接。 如果被审计单位的数据是文本文件、Excel <sup>文</sup>

件或者 XML 格式文件,则可以直接导入。这时只 需选择"外部数据"选项卡,单击"导入"功能组, — <sup>41</sup> —

选择需要导入的文件类型,确定导入文件的位置 和名称,即可完成导入。例如,假设某凭证文件是 xml 格式的,选择"外部数据"选项卡,单击"导 入"功能组中的"xml 格式"文件,单击"浏览"按 钮,查找"凭证. xml"文件,单击"确认"即可导入。 第二种,ODBC 导入法。如果被审计单位的

数据是 SQL Server、Visual FoxPro 等其他数据库类 型的,则可以通过 ODBC 导入。ODBC 是微软公 司为了解决异种数据库之间的相互访问而提出的 一组协议。有关 ODBC 的操作可以在 Windows XP 的"控制面板"中进行,也可以在 Access 环境 下配置。例如,如果被审计单位的数据是 Visual FoxPro 数据库,文件名为"税收征收",则在 Ac cess2007 环境中,单击"外部数据"选项卡,选择<br>"导入"功能组中的"其他"按钮,在出现的下拉列 表中,选择"ODBC 数据库",出现"导入向导"对 话框,按照向导的提示,设置 Access 与 ODBC 数 据源连接。ODBC Visual FoxPro 数据库源设置的 对话框如图 <sup>1</sup> 所示。

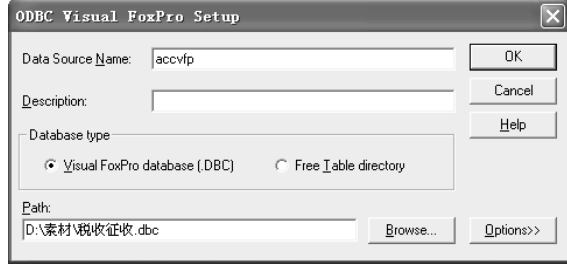

#### 图<sup>1</sup> ODBC Visual FoxPro 数据库源设置

对于不同类型的数据库,数据源的配置向导 不完全相同,但是基本上都包括以下步骤:选择驱 动程序—命名数据源—选择数据库文件名—导入 对象。在 Access2007 环境下使用 ODBC 可以导 入各种类型的数据库,前提是确保本机安装了相 应的驱动程序。

## 二、审计数据预处理

由于被审计单位的会计系统或业务处理系统 是按照被审计单位的业务处理需求而设计的,其原 始数据的结构不一定能够满足审计分析取证的要 求[4] ,因此有必要对数据进行预处理。常用的数据 预处理方法有名称变换、类型转换、空值处理、代码 转换、数据合并与分割等,在 Access2007 的环境下,<br>审计人员可以很方便地进行数据预处理。

#### (一)名称调整和类型转换

审计人员从被审计单位的业务数据库转换到 审计数据库时,原始的数据结构设计并不是面向 审计分析用户的。在大多数情况下,表名和字段 名的命名以拼音首字母、英文或者具有一定语义 的字母命名,这对使用者来说并不直观。例如某 财务软件中凭证表名为 GLaccvouch,其中的部分 字段名如表 <sup>1</sup> 所示。

表 1 GL-accvouch 表中的部分结构

| 字段编号 | 字段名               | 类型  | 宽度 |
|------|-------------------|-----|----|
| 1    | I ID              | 数值型 | 20 |
| 2    | <b>IPERIOD</b>    | 数值型 | 20 |
| 3    | <b>CSIGN</b>      | 字符型 | 2  |
| 4    | INO ID            | 数值型 | 20 |
| 5    | <b>DBILL DATE</b> | 日期型 | 8  |
| 6    | <b>IDOC</b>       | 数值型 | 20 |
| 7    | <b>CBILL</b>      | 字符型 | 20 |
| 8    | <b>CCHECK</b>     | 字符型 | 20 |
| 9    | <b>CBOOK</b>      | 字符型 | 20 |

为了便于审计分析,审计人员可以将表名和 字段名更改为直观的名称。在 Access 的环境中,<br>单击左侧对象列表窗口中的表名,使用"重命名"<br>即可进行改名,例如,将"GL-accvouch"改为"凭 证",表中的字段名可以在表的设计视图中直接 更改。凭证表中部分字段名更改后的结构如表 <sup>2</sup> 所示。

表<sup>2</sup> 凭证表中部分字段名更改后的结构

| 字段编号 | 字段名   | 类型  | 宽度                          |
|------|-------|-----|-----------------------------|
| 1    | 自动编号  | 数值型 | 20                          |
| 2    | 会计期间  | 数值型 | 20                          |
| 3    | 凭证类别字 | 字符型 | $\mathcal{D}_{\mathcal{L}}$ |
| 4    | 凭证号   | 数值型 | 20                          |
| 5    | 制单日期  | 日期型 | 8                           |
| 6    | 附单据数  | 数值型 | 20                          |
| 7    | 制单人   | 字符型 | 20                          |
| 8    | 审核人   | 字符型 | 20                          |
| 9    | 记账人   | 字符型 | 20                          |

在不同的财务软件中,后台数据库的类型可 能不同,表的名称、字段名也不完全相同。例如, 在另一个财务软件中,凭证表名称为 PZFILE,字 — <sup>42</sup> — 段名及其含义如表 <sup>3</sup> 所示。

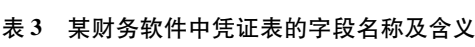

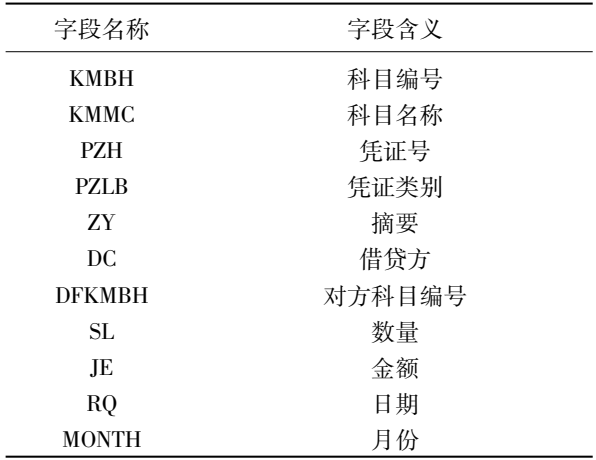

(二)空值处理

空值 <sup>在</sup> <sup>数</sup> <sup>据</sup> <sup>库</sup> <sup>中</sup> <sup>是</sup> <sup>一</sup> <sup>种</sup> <sup>特</sup> <sup>殊</sup> <sup>的</sup> 值,用 "NULL"表示。空值意味着不包含任何数据,既 不是数字 <sup>0</sup> 也不是空格。在业务信息处理系统中 经常会出现空值的情况。由于空值与任何值运算 其结果都是空值"NULL",这样会给审计分析带 来不便,因此,在数据预处理阶段,审计人员需要 将含有"NULL"的记录检索出来,或者将"NULL"<br>用默认值来替换。<br>在 Access 环境中,通过创建一个选择查询,<br>设置条件为"IS NULL"而不是" = NULL",即可把

含有"NULL"的记录检索出来。如果要作替换处 理,则需要将查询类型设计为更新查询,把<br>"NULL"值替换为数值 0 或者空格字符。<br>(三)代码转换和横向合并

会计信息系统或业务信息处理系统的一个重 要特征是代码化,科目代码、税种编号、贷款种类 等常常用代码表示。代码化能够有效降低数据的 冗余,保证数据的一致性,但是会让审计人员在使 用时感到不直观,并且相关信息存放在不同的数 据表里使用不方便。在 Access 环境中,人们可以 通过创建多表查询实现代码转换和横向合并。 例如,在浏览凭证文件数据时,如果希望科目

代码直接用科目名称显示,这时审计人员可以创 建一个基于"科目名称表"与"凭证表"的多表查 询,其结果实际上是将多表按连接条件进行横向 合并。图 <sup>2</sup> 显示的查询结果中,出现科目代码的 同时显示了科目名称,实现了"科目名称表"与<br>"凭证表"的横向合并。

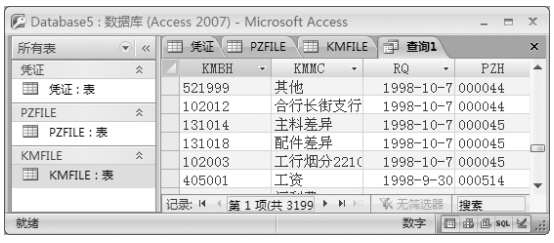

#### 图<sup>2</sup> 科目名称表与凭证表的合并结果

(四)纵向合并与分割

审计数据可能来自不同来源的相似数据,例 如不同年度的同类数据。如果希望将不同年度的 数据合并到一起进行统计分析,那么审计人员可 以创建追加查询或者创建联合查询,将不同年度 的查询结果追加到一张表中或组合到一起显示。 在某些情况下,审计人员可能需要将数据分

拆,例如,按不同部门或者按不同的业务性质将数 据分拆到不同的表中。这时,Access 可以创建生 成表查询,将满足条件的记录分别保存到新表中,<br>实现数据的分割。<br>总之,借助 Access2007 提供的表和查询对象

的功能,可以很方便地实现数据预处理。

### 三、审计数据分析

数据采集、数据预处理的目的是为了支持审 计任务,进行审计取证,形成审计结论。面对大量 的电子数据,审计人员若要进行分析,从中发现有 价值的审计线索,就必须使用一定的数据分析 方法。

在手工审计条件下,常用的审计方法是审阅、 监盘、函证、观察、询问、抽样、复算等。在 IT 环境 下,数据分析可以使用浏览、排序、查询、分类汇 总、计算等方法实现。 (一)审阅

在 Access 的数据表视图下,审计人员能够逐 笔审阅表中的记录,还可以方便地对数据进行<br>"筛选"、"排序"等操作。例如,在某单位的"凭 证"数据中,查阅科目编号为"102003"的记录,只 要在"102003"单元格,单击右键,在快捷菜单中 选择"等于102003"即可。审计人员也可以使用<br>"文本筛选器"设置条件进行筛选。例如,查阅科 目编号"501"开头的记录,可以在"文本筛选器"<br>后面选择"开头是",然后输入"501",即可查阅有 关科目编号为"501"的记录。<br>——43 —

#### (二)查询

查询也称条件检索,就是按照一定的条件查 阅数据。例如,在对某单位的销售情况进行审计 时,审计人员可能重点查看某一时间范围内的记 录或者某一产品的销售记录等等。在查询分析 中,审计人员通过设定计算、判断或限制条件,验 证审计事项实际的性质或数量关系,从而对被审 计单位经济活动的真实、合法、效益情况做出科学 的判断[5]。在 Access 中,审计人员可以按照审计 事项应该具有的性质或数量关系,设置一个或一<br>组查询条件进行审计分析。<br>数据查询是目前计算机审计中最常用的方

法[6],审计人员可以设计一定的审计模型,在 Access 软件中实现。例如,在"凭证表"中查询 <sup>2002</sup> 年 12 月份的销售情况。可以使用"查询设计器"<br>新建查询,添加"凭证表",选取科目编号、日期、<br>摘要、金额、数量等字段,设定条件为[month = 12],科目编号为[like"501 \*"],运行查询,即可 查到满足条件的记录。<br>在传统的手工环境下,要从大量的凭证中找

出符合特定条件的记录实在是一件既耗时又费力 的工作,利用 IT 审计技术可以大大提高工作效率 和效果。

(三)分组汇总

审计人员为了发现审计线索,常常需要进行 一些统计操作。例如,在"凭证表"中,统计每月 的销售数量和销售金额 $^{[7]}$ ,以发现线索。在 Ac-的销售数量和销售金额 $^{[7]}$ ,以发现线索。在 Access 环境中,使用"查询设计器"新建查询,添加<br>"凭证表",选取科目编号、月份、数量和金额等字 段,单击"汇总"按钮,查询条件设计如图 3 所示。<br>运行查询,即可统计12 个月份的销售数量总额和 销售金额总和。

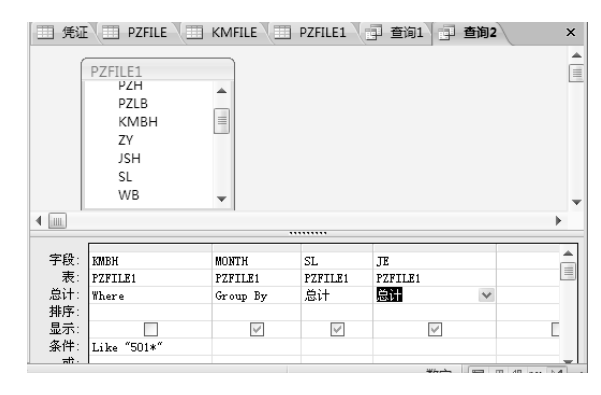

图<sup>3</sup> "按月统计销售数量和金额"的查询设计

需要注意的是,查询设计选取的科目编号 (KMBH)字段,既不参与分组也不参加汇总,仅仅 是为了设定条件。科目编号为"501"开头的表示 是各产品的销售收入科目。 如果确实通过分组汇总发现了审计线索,那

么可以将统计的结果保存起来,以作为审计证据。<br>这时可以更改查询类型,将当前的"选择查询"更 改为"生成表查询",把运行查询的结果存放到一<br>张新表中。<br>审计人员还可以对统计的结果作进一步的数

据分析,将生成表查询的结果导出到 Excel 中,用 图表作直观分析,观察总体销售趋势;也可以把它 和历史年度统计结果比较,以发现异常情况。<br>(四) 数据对比

在很多情况下,审计人员需要对不同来源的 数据进行比较。例如,物资采购入库记录必须同 时在仓库部门和财务部门登记,正常情况下,这两 个部门的数据应该是一致的。Access 虽然没有直 接的数据对比功能,但可以创建多表连接实现数 据的对比。 (五)检查销售发票的遗漏和重复

销售收入循环审计中重复和遗漏项目一般也 是审计人员确认或否定完整性和准确性认定的一 项重要测试。如果需要检查发票是否连续编号, Access 可以将发票主表按单据类型分类,计算出 各类发票的最小票号、最大票号和实际张数,然 后,比较最大与最小的差值和实际张数是否一致, 若一致说明没有遗漏,否则需要审计人员进一步 检查不一致的原因。在 Access 环境中,设计查询 不需要添加数据表,切换到"SQL 视图"可以直接 输入 SQL 语句创建查询。

SQL 语句如下:

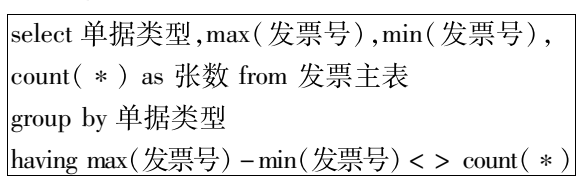

### 四、结语

数据库技术作为审计数据分析的基本工具, 可以完成审计数据采集、数据处理和审计分析等 任务。Access 作为办公自动化软件的重要组件, 功能强大,使用可靠稳定,具有较好的图形化界 口, 1999年, 1999年, 1999年, 1999年, 1999年, 1999年, 1999年, 1999年, 1999年, 1999年, 1999年, <br>- 1990年 - 1990年, 1991年, 1999年, 1999年, 1999年, 1999年, 1999年, 1999年, 1999年, 1999年, 1999年, 1999年, 1999年, 1999年, 1<br>- 1990年, 1990年, 1990年, 1990年,

合 SQL 语言,基本能满足IT 审计的需要。与专业 软件相比,Access2007 还具有安装简单、易学易 用、运行稳定、操作方便等优点,比较适合于数据 量不是很大的审计项目。而且目前在全球范围 内,应用 Access 作为基本工具进行审计分析的审 计师的比例已经很高了。在各级审计部门组织的 IT 审计培训中,无论是初级还是中级培训,Access 数据库课程也是必不可少的。

#### 参考文献:

櫂

櫂 櫂 櫂 櫂 櫂

殬

- [1]陈伟,Qiu Robin. 审计软件现状及发展趋势研究[J]. 计算机科学, 2009(2): 2-4.
- [2]刘绪文. 关于计算机审计中导入数据的几点认识[J].

审计与理财, 2005 (10): 49 - 50.

- [3]施永香. 计算机在审计中的运用方法[J]. 审计理论与 实践,  $2003(12)$ :  $29 - 30$ .
- [4]陈伟,王昊,陈丹萍. 一种基于交互式数据迁移技术的 数据采集方法[J]. 计算机工程, 2006(5): 62-66.
- [5]刘汝焯. 信息环境下计算机审计模式[J]. 审计经济与 研究,  $2008(1)$ : 14 - 19.
- [6]陈伟,刘思峰,Qiu Robin. 审计数据处理方法研究综 述[J]. 统计与决策,2007(6):<sup>129</sup> 131.
- [7]董化礼,刘汝焯. 计算机审计案例选[M]. 北京:清华 大学出版社, 2003:173-179.

(责任编辑:黄 燕 许成安)

## The Application of Access 2007 in IT Auditing

## SHI Yong-xiang

Abstract:Access <sup>2007</sup> is an important module of Microsoft Office <sup>2007</sup> and the basic tool of IT auditing. This paper introduces the application of Access 2007 in data collection, data processing and data analysis of auditing with an aim to assist IT auditors.

Key words: Access 2007; data collection; audit analysis

# "审计·IT 审计"专栏征稿启事

櫂櫂櫂櫂櫂櫂櫂櫂櫂櫂櫂櫂櫂櫂櫂櫂櫂櫂櫂櫂櫂櫂櫂櫂櫂櫂櫂櫂櫂櫂櫂櫂櫂櫂櫂櫂櫂櫂櫂櫂櫂櫂櫂

櫂 櫂 櫂 櫂 櫂 櫂 櫂 櫂 櫂 櫂 櫂 櫂 櫂 櫂 :<br>| IT 审计人才培养问题逐渐成为学界研究的热点之一。为将研究推向深入,并推动人才培养和学术 櫂 櫂 櫂 櫂 櫂 櫂 随着经济管理与科学技术的不断结合,现代审计已经远远超出了仅对财务会计进行审查的狭 窄范围,不断向管理领域和技术领域渗透。IT 审计是技术审计的一个典型,它实质上是对计算机 软件和硬件及整个信息系统的审计。近年来,我国对 IT 审计人才的需求大幅增长,IT 审计理论及 成果交流,本刊特在"审计"栏目下开辟"IT 审计"专栏,以期为研究者提供交流和探讨的平台。热 忱欢迎广大专家学者不吝赐稿。<br>投稿有关事项:①本刊择优选稿,优稿优酬,对于录用稿件,一律不收取版面费等费用;②论文

櫂 櫂 櫂 櫂 櫂 櫂 櫂 櫂 櫂 櫂 櫂 櫂 櫂 櫂 櫂 ↓<br>↓ nau. edu. cn/sjxyxb/ch/index. aspx("作者登录"),二是电子邮箱投稿,投稿邮箱为 njsjxyxb@ 163. 櫂 櫂 櫂 櫂 櫂 櫂 字数一般在<sup>8000</sup> 字左右;③作者投稿在三个月后未收到本刊处理意见,可转投他刊,对于一稿多投 者,本刊将列入黑名单中;④投稿方式有两种,一是网上投稿系统投稿,投稿网址为 http:/ / xbbjb. com;⑤稿件正文不要出现作者信息,投稿请注明"IT 审计"专栏;⑥论文格式规范、参考文献规范及 其他注意事项请参见本刊网站(http://xbbjb. nau. edu. cn/)的"投稿须知"。

櫂櫂櫂櫂櫂櫂櫂櫂櫂櫂櫂櫂櫂櫂櫂櫂櫂櫂櫂櫂櫂櫂櫂櫂櫂櫂櫂櫂櫂櫂櫂櫂櫂櫂櫂櫂櫂櫂櫂櫂櫂櫂

殬 殬

 $-45 -$ 

櫂

櫂 櫂 櫂 櫂 櫂

殬